# NAOJ/ADC IDL 講習会資料 (2012 Nov) IDL 初〜中級者のための 天文データ解析用 IDL講座

大山陽一 ASIAA (台湾)

#### 重要なお断り

- IDLは、RSI(->ITT)(とその販売代理店)の商品です。大 山は彼らとはいっさい関係なく、金銭その他の利便の提 供も受けていません。
- IDLに義理は無いので、IDLの宣伝はしません。
	- 大山は1ユーザーとしてIDLの良さを認識して、皆さんにお勧め しますが、買ってくれなくても結構です。
- IDL のライセンス料が高いという苦情は、私は受け付け ませんし、どうにもできません。
	- 最初は ADC のユーザーとして IDL を使用したら良いでしょう。
- 今後の IDL 使用環境については、ADC のスタッフと相 談してください。
	- 大山は ADC の経営企画に関与していません。

### なにはなくとも参考書

- Practical IDL programming
	- By L. E. Gumley (MORGAN Kaufmann 発行)
	- 超おすすめ。1教室に1冊常備。 ¥8103 at Amazon
	- ユーティリティーも気が利いていて、使える。
- IDLHELP (online 版) 'Idlhelp' on unix shell
	- 昔はぶ厚い本が大量に計算機室に転がっていたのだが。。。
	- IDL をインストールすれば、自動的についてくる。
	- 検索機能が強力。使える。
	- 最初に見るのは、Getting started with IDL
		- でも、これを見て絶望する人がいるかも。
	- 常用するのは、Reference guide
- Coyote's Guide to IDL programming
	- By David Fanning
	- http://www.dfanning.com/index.html
		- Web 上の tips 集も面白い。
	- 中級以上?

#### 講習内容の大枠

- 春の講習会:初級者コースの講習
- 今回の講習会:より実践的な講習
	- 天文 FITS 2次元画像解析アプリへの応用を念頭に。。。
	- IDL 基礎・特徴のおさらい
	- IDL の特徴を活かしたプログラミング
	- デバッグの基礎
	- サブルーチン化
	- 実習

# IDL 言語の特徴

- IDL の基礎の基礎の復習です。
- IDL の特徴が活かせるアプリケーションとは?
- キーワード
	- 「超」高級言語
	- Interactive Data Language
	- Data Visualization Tools

# IDL 言語の特徴1

- インタプリタ – 柔軟なプログラム開発環境。 – ただし速度は遅い。
- アレイ言語
	- IDL に読み込んでしまえば、
		- FITS 画像も jpeg もアレイ。
		- FITS table も ascii table もアレイ。
	- アレイを使うと、
		- プログラムが分かりやすい、見やすい。
		- やりたい処理をそのまま書ける。
	- アレイのサブスクリプト(インデックス)を処理する、と いう概念を理解すべし。
- 強力なデータ処理言語+データ表示 – C -> file output on disk -> gnuplot では非効率。

# IDL 言語の特徴2

- Procedure/Function は ascii file で配布。
	- コンパイル済みプログラム or 実行形式 (.exe) は、基 本的に存在しない。
	- 他人のプログラムも、全て中身が読める。
		- コード内容は、全公開。ブラックボックス処理は、ない。
		- 他人のプログラムを改良・応用して活かす。
	- 欲しいプログラムは、まずネットで探す。
- すべてはオン・メモリ処理。
	- メモリは可能な限り増設しましょう。
		- C.f. File I/O or disk space for IRAF

### IDL vs. IRAF

- IDL はプログラム言語
- IRAF は解析環境+貧弱なシェル
- IDL はメモリベース
- IRAF はファイルベース
	- 結果は一旦ファイルに書き込む。
	- 次のルーチンは、ファイルを読む所から始まる。
- IRAF は良区も悪くもブラックボックス
- IDL は低レベルのルーチンまでハッキング可能 – 新しい装置の新しい解析手法も作れる。
- IRAF は無償 (NOAO: 天文台)
- IDL は有料 (RSI->ITT: 営利企業) – ただし無償のツール・コードが出回っている。

# IDL vs. C (科学技術計算の場合)

- コードの読みやすさ: IDL = 100 X C
	- C はそもそもシステム開発言語。
	- C の"ポインタ"、"\*"、"&" などは、忘れましょう。
		- 忘れました。
		- Printf で悩んだ時代が懐かしい。
- デバック速度: IDL = 100 X C – インタープリタなので、デバッグはとても楽。
	- 試行錯誤によるコードのアップデート作業も、楽。
- 計算速度:IDL = 1/10 X C
	- IDL に速度を求めてはいけません。
	- 最終手段:高速化するルーチンだけ C で書いて、そ れを IDL から呼び出す、という技はある。
		- 自分で使った事は無いが、見たことがある。

# これだけ知っていれば読める! IDL 文法の特徴

- 初心者講習会に出た方は、スキップしてく ださい。
- でも、少しは発見があるかも。

#### 大文字と小文字

- 全く関係無し。
	- もちろん String 以外。
	- 個人の見やすい書き方で。
		- 私は小文字派。

#### 0 から数えよ

- 画像の左下のコーナーは、
	- IDL では [0,0]
	- IRAF では [1,1]
	- $-$  DS9 や SKYCAT は [1,1]
- For loop を使うときは、 – 0 から n\_elements(x)-1 まで。

# , と \$ と & と ; と :

- ',': すべての argument の区切り。
	- 一番よく使う。
	- または、array index の区切り。
- '\$': 複数の行を1行コマンドとして使う時のおまじない。 – 基本は、1行1コマンド
- '&': 一行に複数のコマンドを書く時のおまじない。 – 基本は、1行1コマンド
- ';': コメント行。
	- 一般に、行の頭につける。
	- しかし、行の最後につけても良い。
- ':': array の index の範囲指定
	- Image[1:10,10:20] --- 大きな image array のうちの x=1~10, y=10~20 のサブ・アレイ

# [ ] と ( )

- [ ]: array の座標(インデックス)
	- x[0]: x array の最初の内容
	- y[0,10]: y array の x=0, y=10 の座標の内容
	- image[\*,\*,1]: 2次元画像のスタック・キューブ(3次元)から、 1番目の画像を抜きだす。
	- などなど。
- ( ): 関数 (function, procedure) の argument 部。
	- または、数学の計算順序を示すカッコ。
	- Y=f(x)など。
- 非常に古いバージョンの IDL では、( ) を array の index として使っていたため、古いコードでは x(0,10) などと書いてある場合がある。
	- これでも動くが、お勧めできない。
		- 混乱の元。

# && と AND, || と OR, ~ と NOT

- 集合の論理積などを表すのが、&&, ||, ~
	- 「ベン図」を思い出そう。
	- IF 文で多用。
		- もし A かつ B であれば、これを実行、などなど
- ビット単位の理論積など表すのが、AND, OR, NOT
	- 2ビットの計算例
		- 000 AND  $111 = 000$
		- 000 OR  $111 = 111$
	- Where 文で多用。
		- A かつ B の条件を満たすインデックスを求める、などなど
- 経験的に、where 文で誤って && など使ってしまい、気 づかずにデバッグで悩むことが多い。
	- 取り違えても偶然正しい挙動を示す場合もあり、気づきにくい。
	- where は特別、と割り切って覚えても、多分問題は無い。

# $EQ \leq 5$ , GT  $\leq 5$

- EQ, GT などは、比較演算子。
	- IF 文などで多用。
		- IF A GT B then...
- =は代入文。
	- A=B など。(A に B の内容をコピーする)
- <, > は特殊な演算子。
	- A = (B < 5) などと使う。
		- もし B が 3 なら A=B=3
		- もし B が 10 なら A=5
	- Index の範囲指定などで使うと便利。
		- A\_cut=A[b > 0:c < (x\_max-1)] など。
			- 仮に b や c が A array の index の範囲外を指定したとしても、 エラーを回避できる。

#### " " T ' ' '

- どちらも "string" の範囲指定をするもの。
	- ただし、"" は特殊な用途があるので、'' がおすすめ。
		- 例えば、string が数字で始まる場合、問題が発生する。
			- IDL> print,'0a'

 $0a$ 

– IDL> print,"0a"

print,"0a"

 $\Lambda$ 

% Syntax error.

– IDL> print,'aa'

aa

– IDL> print,"aa"

aa

• 昔これで悩んだことがある。

### variable の振るまい1

- あらかじめ定義する必要はない。 – C の様に、最初に define する必要はない。 – インタプリタだから。
- 代入される段階で、初めて定義される。
	- Variable のタイプは、代入相手によって決まる。
	- $-$  A=1 -> A  $\vert t \vert$  integer
	- $-$  A=1.0 -> A  $\sharp$  float
	- $-$  A=fltarr(10) -> A  $\vert \downarrow \vert$  float  $\Omega$  array (size=10)
	- $-A=1.0$ ' -> A  $\vert \pm \rangle$  string
- Variable のタイプは、再設定できる。
	- A=1.0 の後に A='1.0'値と違うタイプに再設定できる。
		- 結果は A は string に変わる。

#### variable の振るまい2

- A が「定義されているかどうか」をプログラ ム上で調べることができる。
	- Undefined を使った IF 条件分岐、など。
	- Procedure/function のオプションの有無の判 定など。
- IDL のパラメーター割当はルーズなので、便利な 反面、混乱の元。
	- 統一的な命名法や、サブルーチンを使った variable の整理、などがおすすめ。

#### 数字(アレイ)の計算

- 基本は、まったく普通の感覚で。  $- + - \frac{\kappa}{2}$ 
	- alog10(), sqrt(), sin(radian)
	- $-$  A^2.,10^-3
	- $-3*(1+2)=9$
- 数字 -> 「数字のアレイ」として使っても、同じに動く
	- 上記で、A はスカラーでも良いし、ベクターでも良いし、イメー ジ(2次元アレイ)でも良い。
	- ただし、アレイのディメンションは合せておく事。
		- 良くあるエラーの元。

#### 特殊な計算

- 何でもできる。
	- でも気をつけて。
	- IDL は落ちずにプログラムは続いて行く。。。
		- Print,1/0
		- 1
		- % Program caused arithmetic error: Integer divide by 0
		- Print,1\*!values.f\_nan,1\*!values.f\_infinity
		- NAN INF
		- % Program caused arithmetic error: Floating illegal operand
	- 文句は言われるが、これらはエラーストップではない。
		- Warning の扱い。
		- うまく活用しましょう。
	- 逆に、arithmetic error は頻出するので、あまり気にし すぎる必要はない。

# よく使う、数学関数

- Total
- Median, mean, stddev, variance
	- Moment 関数で一発。
- Sin/cos
- Max, Min
- Finite
	- Argument が有効な数字かを調べる関数。
		- 無効な数字:無限大、無限小、Not A Number (NAN)
	- 知っていると意外と便利
		- Mask 処理に応用できる。
			- 1 or 0 mask ではなく、1 or NaN mask とする。

# たまに使う、文字列関数

- Strcmp, strtrim, strlen
	- IDL の科学計算ではあまり必要ないですが、 たまに file I/O などで必要な場合があります。
	- あまり強力ではないですが、一通りのことは出 来ます。

## Array を使いこなそう

- 1次元:A=[1,2,3] --- 3 要素ベクトル
- 2次元:A=[[1,2,3],[1,2,3]] --- 3X2 array
- 範囲指定:A[1:2], b[1:3,2:5], c[\*,2:5], d[2:\*]
- アレイインデックスがアレイ
	- $-$  A=[1,2,3,4,5] & b=[0,1,2] & print,A[b] – 1A の 0 番目、1番目、2番目の内容が表示される。
- Help で結果を確かめよう。

– Help,a,a[1:3] など。

• (A+B)[0:2] という技もあり。 – C=A+B かつ C[0:2] という意味。

# Where を使いこなそう

- 「Index 使い」になろう
	- For loop で array 内容をスキャンしながら IF 文を掛 けるのは、古いです。
		- For x=0,99 do begin

For y=0,99 do begin

If image[x,y]  $LT -100$  then image[x,y]=!values.f\_nan Endfor

Endfor

bad\_index=where(image LT -100) Image[bad\_index]=!values.f\_nan

- 「ベン図」をイメージしながら、where の中に条件を書 き込むだけ。
- Where の良さが分かると、止められません。

# 最低限知っておきたい IDL コマンド、関数

- アレーを作る
	- Fltarr, intarr, …
	- Findgen, indgen, …
- アレーを調べる
	- Where
	- Size, n\_elements
	- help
- 結果を表示する
	- print
	- Plot (oplot)
	- atv
- Procedure/function  $\Omega$ キーワードを調べる
	- Keyword\_set

• デバッグ

- Message
- .reset

# 最低限知っておきたい IDL 言語の制御構造

- 条件分岐
	- IF 文
	- Case 文
- ループ
	- For 文
	- Break, continue
- ジャンプ
	- Goto 文
- どれも簡単なので、参考書を見てください。

#### 知っておきたい外部function/procedure

- ネットの向こうにいる開発者に、感謝。
- IDLASTRO (http://idlastro.gsfc.nasa.gov)
	- 天文向け IDL 外部ルーチン総本家。検索やリンクもある。
	- 各種そろっているが、以下はマスト。
		- FITS read/write; ASCII table read/write
- Others
	- Atv: 2次元画像ビュワー or ds9 for IDL.
		- <http://www.physics.uci.edu/~barth/atv/> by Aaron Barth
		- ちょっと機能が足りないが、ないと大変困る。-> 最近バージョンアップ。
		- 各方面で改造されて、応用されている。
	- Loadcolors:プロット時の色を定義する。
		- 最初に出てきた参考書に集録
	- Saveimage, pson (psoff)
		- PS/PNG/JPEG dump of plot window
		- 最初に出てきた参考書に集録

# IDL プログラミングを始める前に 知ってほしい事柄

- これから本格的に IDL をいじりたい方が、 その環境を準備するときに役に立つと思わ れる、ちょっとした情報。
- 自分の研究室に戻って設定するときに、役 立ててください。

#### 開発環境

#### • Idlde

- IDL 開発会社が作った開発環境 (developing environment)
- 良くできていて、愛用者もいるが、大山は好きでない。
	- 初期のころは buggy すぎて、使えなかったので。
	- 最近はだいぶマシになったらしい。
- つい最近、eclipse 環境になりつつあるようだ。
	- ただし、最初のバージョンは buggy すぎて使えなかったらしい。

#### • コマンドライン on ターミナル + 汎用エディタ

- 簡単・簡便・必要十分
- エディタは Emacs + IDLWAVE 環境がおすすめ。
	- IDLWAVE:<http://www.idlwave.org/>
		- IDLWAVE is an add-on mode for [GNU Emacs](http://www.gnu.org/software/emacs/) and [XEmacs](http://www.xemacs.org/) which enables feature-rich development and interaction with  $\mathsf{DL}...$
	- 構文の色付け、1行ヘルプ、などなど機能多数。
- お好きな組み合わせで、どうぞ。

# IDL 起動前の設定

- IDL のインストール: プロに任せる。
- .cshrc; IDL PATH の設定
	- 自分の IDL ライブラリ path を追加せよ。
	- Source .cshrc を忘れずに。
- 'Idl' or 'idlde' で起動。
- "Window" して、graphic 画面が出れば OK. – エラーが出たら、X11 の設定に問題がある。 • プロに相談せよ。
- IDL を起動中は IDL\_PATH を追加できない。
	- 一旦 exit して、.cshrc 編集、source .cshrc の後、再起動せよ。

• 本当は IDL 起動のままで書き替える方法もある。

- おまけ: IDL\_rbuf\_size を設定しておくと、便利。 – コマンドラインのヒストリーを何行分覚えておくか?
	- 本気でデバッグするなら、大きめの方が良い。

# マニュアルはこれだけ オンライン・ヘルプを使うべし

- Unix shell から 'idlhelp'
- Reference quide -> command reference (IDL 文法辞典)だけでよい。
- まずは index か search で探す。
- Example が便利。
- See also… を、たどってみよう。
- 外部 procedure/function については、そのソー スコード自身にヘルプが書いてあるのが慣例。 – コードの先頭部(だけ)を読め。

# IDL本体(基礎)に集中すべし。 おまけは当面忘れる。

- No GUI
- No iTOOL
- No Object programming
- $\bullet$  Etc...
- GUI だけやむなく使ったことがあるが、他 は全く使用経験ゼロ。 – たまに外部 GUI ライブラリを使うことはある。

#### デバッグの達人への道

- IDL ならデバッグは簡単。その特徴を活か す際の基礎知識集です。
	- 一度 IDL デバッグの醍醐味を覚えると、他の 言語で開発できなくなります。。。

# IDL プログラム実行時の、コン パイルとエラーの種類

- コンパイルエラー
	- インタプリタでも、コンパイルする。
		- コンパイル:最低限の構文チェックなどを指す。
	- サブルーチンは、呼び出されると自動コンパイルされる。
		- したがって、メインプログラムの途中でコンパイルエラーが起き得る。
		- 前もってコンパイルしておくこともできる。
- 実行時エラー
	- コンパイルが通っても、実行時エラーは発生する。
		- 例:Array の割り当て等は、実行時に決まるので。
	- 実行時エラーが起きると、そのままのメモリ状態で IDL シェ ルに落ちる。
		- インタラクティブモードになる。

#### エラーメッセージを読むべし

- 知るべき事
	- エラーの種類
	- エラーが発生したサブルーチン
		- 今自分はどこ(どのルーチン)にいるのかを知る。
		- 大きなプログラムでは、自分の位置を見失いがち。
	- エラーが発生したプログラムファイル
		- 1つの xxx.pro に複数の procedure/function がある場合も あるので、注意。
	- エラーが発生したプログラム行
		- IDL のエラー行表示は、信頼できる。
	- エラーが発生した具体的な箇所
		- '^' で問題の行のどこで止まったかが表示される。
		- ただし、あまり参考にならないこともある。
# Error の例 1

- % Syntax error.
- At: /home/ohyama/xxx.pro, Line 10
- % Compiled module: xxx.
- % Attempt to call undefined procedure/function: 'xxx'.
- % Execution halted at: yyy 61 /home/ohyama/yyy.pro
- $\bullet$  %  $\bullet$  \$MAIN\$
- IDL> help,/trace
- % At yyy 61 /home/ohyama/yyy.pro

### Error の例 2

- % String expression required in this context: STRNG.
- % Execution halted at: xxx 185 /home/ohyama/xxx.pro
- % yyy 18 /home/ohyama/yyy.pro
- % zzz 61 /home/ohyama/zzz.pro
- $\bullet$  %  $\bullet$  \$MAIN\$
- IDL> help,/trace
- % At xxx 185 /home/ohyama/xxx.pro
- % yyy 18 /home/ohyama/yyy.pro
- % zzz 61 /home/ohyama/zzz.pro
- % \$MAIN\$

#### エラー停止時の IDL の状態

- インタラクティブ状態になっている。
- メモリの内容はそのまま保存されている。
	- ただし、今いるサブルーチン内の情報に限る。
	- メモリの内容を
		- 確認できる。
		- 修正できる。
		- 修正後、その場から再スタートできる。
- 意図的にエラーを発生させることができる。 – デバッグ時に有効。
- エラー停止後、再度最初からやり直し実行する 時は、メモリを一旦クリアすること!
	- さもないと、途中のサブルーチンの情報を元に、メイン プログラムがイニシャルされる恐れ有り。

# これだけは知っておきたい デバッグ用コマンド

- Print
	- デバッグメッセージの埋め 込み
- Message
	- 強制エラー発行による、実 行停止。デバッグモードへ 移行。
- Help
	- Variable の内容確認
	- Help,/trace で、今いるサ ブルーチンの確認
- .comp
	- コンパイル(し直し)
- .cont
	- 継続実行
	- エラーからの復帰
- Return or return, 0
	- 強制的親ルーチンへの復 帰
- .reset
	- メモリ内容をすべてクリアし て、 IDL 起動時の最初の 状態に戻す。
		- ただし、IDL 環境変数はリ セとされない、などの例外 はある。
	- はじめからやり直す場合は、 まず .reset すること。

### エラーストップする90%の理由1

- IDL 設定に関するエラー。
	- プロット用 Window がでない。
		- よくある X11 の設定の問題。管理者に問い合わせ。
	- Color が出ない?画面が再描画されない?おかしい?
		- おまじないコマンド:device, decomposed=0,retain=2
- Procedure/Function undefined
	- % Attempt to call undefined procedure/function: 'xxx'.
	- 存在しないサブルーチンにアクセスしようとしている。
		- IDL path に該当プログラムファイルが存在しない。
			- Print,!path をしてみよ。きっと path が通っていない。
		- 該当プログラムが、エラーでコンパイルできない。
			- .comp xxx.pro をしてみよ。きっとエラーがある。
		- 多くの場合、単なる typo
- Variable undefined
	- Variable is undefined: xxx.
	- 定義していない array にアクセスしようとしている。
		- Array を定義が、遅すぎる or 忘れている or typo。
			- 該当 variable を help してみよ。

# エラーストップする 90%の理由2

- Subscript out of range
	- あり得ない array の座標にアクセスしている。
		- % Attempt to subscript xxx with <LONG (-1)> is out of range.
		- $-$  % Subscript range values of the form low: high must be  $\geq 0$ ,  $\lt$  size, with  $low \leq high$ :
		- あり得ない for loop カウンタ
		- Where 関数がマッチしていない。該当無しを表す -1 が帰ってきている。
			- Subscript を help してみよ。
			- Where 関数の Match count 返り値を使って、事前にチェックするのが鉄則。
- Function/procedure へのパラメーター渡しがおかしい。
	- % xxx: Incorrect number of arguments.
	- たいがいが typo.

#### エラーはでないが、処理内容が挙動不審な場合 の90%の理由1

- スカラーのハズが、size=1 の array になっている。
	- Id がスカラーなら、Array[id] はスカラー
	- Id が array なら、array[id] はアレイ
	- アレイA\*スカラーBは、アレイC
		- アレイCのサイズはアレイAのサイズ
	- アレイA\*アレイBは、アレイC
		- アレイCのサイズはアレイA, B の小さい方のサイズ!
	- 悩む前に、help で内容を確認せよ。
- IF,whereなどの条件分岐が、期待どうりでない。
	- AND と &&, OR と || は大丈夫?
	- 悩む前に、IF 条件内容を help せよ。
- String に意図しないスペースが入っている。
	- 'a' と '\_a' と 'a\_' が混乱している。('\_' は空白)
		- Print だと気づかない。Help せよ。

#### エラーはでないが、処理内容が挙動不審な場合 の90%の理由2

- Integer/long integer の違い。bit が回ってマイナスになる!
	- IDL> help,32767S
	- $-$  <Expression> INT = 32767
	- IDL> help,32767S+1S
	- $-$  <Expression> INT =  $-32768$
- 処理結果が意図せず integer になった!
	- \*2 の場合も \*2.0 と明記しましょう。
- Function/procedure へのパラメーター渡しがおかしい。
	- Argument 数が少なくても動く! 足りない部分は undefined 扱い。
		- 多すぎる場合は、エラーとなる。
	- Argument をすべて help してみよ。
- まったく同名の、異なる procedure/function がある!
	- そんな馬鹿な、と思っても、たまに起きる。そして、大いに悩む。
	- たとえば、バックコンパチでない複数バージョンのプログラムの全てにパ スが通っている、など。
	- IDL\_PATH の設定を確認せよ。
	- findpro 関数 (IDLASTRO) も便利。

# IDL プログラム高速化

- 早いコンピューターを買う。
	- いたずらにプログラム上で速度を追求しない。読みやすさ優先。
		- IDL では、コードの高速化改良余地は少ないが。
	- メモリスワップしているようなら、メモリの増設が有効。
- FOR ループ、IF 文などは、なるべく使わない。
	- 細切れにせず、 IDL built-in のルーチンをつかう。
		- そもそも早い。うまくいけばマルチスレッドが働く
	- Array 処理や Where を活用せよ。
- 多次元 Array アクセスの順番。
	- For loop をどちらを先に回すか? -> コラムメイジャー
	- A[0,0] のお隣は A[1,0]; A[0,1] は遠い。。。
- メモリ管理(スワップ回避)
	- メモリを消費する大型 array は、
		- 多数の大フォーマット array はなるべく同時に使わない。サブルーチンを活用。
		- 不要になったら、消す。
			- A=0 を代入(こそくな手段)
			- 後でデバッグできなくなって泣く事も。

#### データの QL

- IDL は Interactive に Data をいじくる言語です。 データの Quick Look の技を身につけましょう。
- Help
- Print
- Print,moment
- Plot (oplot)
- ATV

QL の達人となるべし1

- 解析処理のデバッグのため、データを様々な形 で眺める技を身につける。
	- エラーは出ないが、処理結果がおかしいときのデバッ グこそ、IDL の強いところ。
- HELP: まずは help で中身を確かめる。
	- Variable の dimension, 内容の種別(文字か数字か undefined か)を知る。
- Print: とりあえずプリントして中身を見る。 – 場合により、[…] を使って array の一部だけを見る。
- Print,moment(): 対象が大きい場合は、だいたい の統計量をつかむ。

– 平均値、分散など。

# QL の達人となるべし2

- Plot,Oplot: トレンドを2次元グラフ上でつかむ。
	- 1次元 plot も可:Plot,yarray
	- Plot,xarray,yarray,xrange=[x1,x2],yrange=[y1,y2],/xlog,/yog,p sym=3,color=1
	- Oplot,xarray,yarray2,psym=4,color=2
	- 2次元以上のデータは、[…] を使って次元を落とす。
		- Plot,image[\*,0] ->画像の x 軸に沿ったプロファイルの表示。
- ATV: 2次元画像を見る。
	- Atv,image2d,/block
		- あとは GUI で好きにいじる。
		- /block はおまじない。要らない場合もあるが、つけた方がよいことが 多い。理由は理解してません。
	- 3次元以上のデータは、[…] を使って次元を落とす。
		- image[\*,\*,0] -> z=0 でカットした面の画像。

サブルーチン

- 慣れてしまえば、サブルーチン化はとても簡単・ 便利。積極的に使いましょう。
- 2つの方法
	- Function
		- Output=function(argument,/keyword)
	- Procedure
		- Procedure,input\_arg,output\_arg,/keyword
- まったく同じ機能(コード)は、どちらの方法でも実 現可能。
	- 呼び方が違うだけ。
	- お好きな方法で、どうぞ。

### サブルーチン分割のススメ

- プログラム実行内容の整理
- Variable の整理
	- テンポラリの variable は、サブルーチンから脱出するときに、 消える。
	- 逆に、過去の情報を参照したいときは、外部の変数に記憶さ せる。
- プログラムの汎用化
	- 何度も呼び出せる。
	- 微妙に挙動の異なる繰り返し部は、keyword などで対応。
	- 例
		- Stacked\_image=mystack(image,/median)
		- Stacked\_image=mystack(image,/clip\_sigma,sigma=3.)
		- Mystack.pro の中に IF 文を書き、keyword 毎に処理を分岐させる。

# Argument と keyword

- Argument, keyword は、入出力の両方に使える。
	- Input の argument に変更を加えて、同じ変数で受け取る事 が可能。
		- input のつもりでサブルーチンに与えたデータがサブルーチン内部で 変化すると、その結果が親ルーチンに反映してしまう。
		- たまにここで混乱する。
- Keyword は 1 or 0 のスイッチ

– /keyword と keyword=1 は等価

- Keyword がセットされたかどうかを、知る。
	- Keyword\_set 関数
		- キーワードの属性が undefined なら、その keyword は設定されてい ない。
		- Size 関数も使える。

サブルーチンの様式

- 最初に、pro または function で、I/O argument を定義する。 – C の様に、type を指定する必要はない。なので、なんでもあり。
- Pro または function で始まり、end で終わる。
	- 全ての処理は、この二つの間に。
- Function の場合は、返り値を return で指定する。

Pro myprocedure,input,output

Output=myfunction(input)

End

Function myfunction,input

Output=somefunction(input)

Return,output

End

• 通常、サブルーチンは別ファイル (\*.pro) に格納。

– 1ファイル、1サブルーチン。

– サブルーチン名とファイル名は、同じにすること。(ただし、ファイル名 は .pro をかならずつける。

### サブルーチンを使う。

- Path を通す。(既出)
- .compile でコンパイルしてみる。
	- .compile しなくても、呼ばれれば自動でコンパ イルされますが。。。(既出)
- 呼び出すときは、他の IDL intrinsic 関数と同じ。

# サブルーチン構造と、メモリアクセス

- データはすべて local 扱い – ただし、例外的に global を作ることができる。
- IDL プロンプトからアクセスできるのは、
	- 各サブルーチン内では、そのサブルーチンのメモリ内 容だけ。
	- 別のサブルーチンに移動すると、親ルーチンの内容 はアクセスできなくなる。
		- IDL が、その状態でアクティブなメモリ内容を自動で切り替え ている。
- 同じ変数名を親ルーチンとサブルーチンの両者 で使用していても、サブルーチン毎に変数の内 容は入れ替わる。

– Local なので、当然。

#### サブルーチン化とデバッグ手法1 サブルーチン内でエラーで止まったらどうするか? Variable の内容の問題の場合

- 例:subscript の計算ミスで、array subscript out-of-range が起きた。 • 今どこにいるかを知る。
	- Error message を読む or help,/trace
- バグの修正法を考える。
	- QL 手法を駆使して、variable の中身を確認。
	- 問題のある変数を探し出し、修正を考える。
- 変数を外から書き替える。
	- インタラクティブモードなので、自由にコマンドラインから変数をいじれる。
- .cont を実行する。(continue)
	- 運が良ければ、あたかもエラーがなかったかのように、処理が続く。
		- もちろん姑息な手段がうまくいかない場合も多いので、その場合は次ページ。
- うまく切り抜けたら、サブルーチンそのものを修正する。
- 最初から実行し直す。

サブルーチン化とデバッグ手法2

致命的なバグで、実行継続が不可能な場合

例:巨大な for loop の中で subject out-of-range が起きた。

- 今どこにいるかを知る。
	- Error message を読む or help,/trace
- バグの修正法を考える。

– QL 手法を駆使して、variable の中身を確認。

- プログラムを修正する。Edit and save.
- 一つ上のルーチンに戻る。

– Return (procedure の場合) or return,0 (function の場合)

- 修正プログラムを再コンパイルする。 – .compile 'program'
- 修正サブルーチンを試す。 – コマンドラインから、単体で(そのサブルーチンだけ)実行する。
- うまくいったら、最初から実行し直す。
- エラーストップしても、無駄にしないで復活させるベシ。

#### (講義編の)最後に

• ざっくばらんなコメントです。

- もっと勉強したい方へ。
	- 他人のプログラムを読もう。
		- そして改造。。。
	- 最初に紹介した参考書の斜め読みが良いと思います。
	- IDL の友達を作りましょう。(いま周りにいます)
- もっと複雑な処理がしたい方へ。
	- 複雑な処理も、結局は単純な処理の組み合わせ・繰り返しな ので、少しづつくみ上げてください。
	- サブルーチン化とデバッグのコツが分かれば、いくらでも複 雑・大きなプログラムができます。
	- シンプルかつ美しいプログラムを書くことを、お勧めします。
		- 高速化は2の次。
		- Array 名に意味を持たせたり、要所要所にコメントを残す、など。

つづき

- IDL は万能ではありません。
	- 私は今でも定期的に IRAF を使っています。Splot とか。
	- うまく組み合わせてください。
		- 基本は、低レベルのルーチンは IDL が得意です。
- IDL は、他の天文研究でも使えます。たとえば
	- 複雑かつ奇麗な plot
	- データの interpolation/fitting などの、数学処理。
	- 特別な統計処理。"なんとか統計"とか。
	- 大きな天文 Catalog 処理
		- where 関数が威力を発揮!
- もっとよい講習を受けたい方へ。
	- ADC のアンケートに答えてください。
	- この講習資料への具体的なフィードバック(文句)も大歓迎。
	- その他なんでも、ADC スタッフか私まで意見をください。

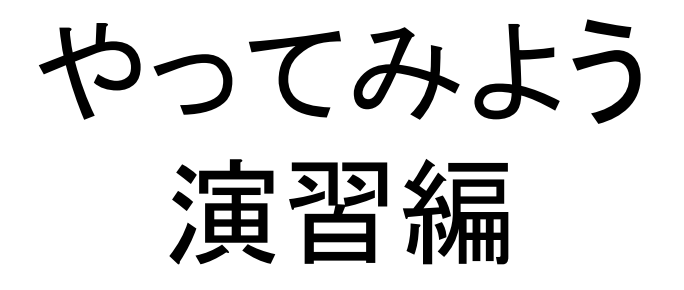

- AKARI IRC 撮像編 (N2 (NIR camera))
- MOIRCS 分光編 (zJ500)

# 演習1:AKARI IRC 撮像データ解析

<http://www.ir.isas.jaxa.jp/AKARI/> or Onaka et al. 2008 PASJ

#### • 赤外線天文衛星 AKARI の IRC カメラの NIR チャン ネルの画像の解析処理

- 2 (3, 4)um カメラ, InSb 512X412; FOV=10X10 arcmin^2
- 2 or 3 shots per filter, with dithering
- ポイント
	- スペースでは地球大気の影響を受けないので、可視カメラの ような簡易な観測・解析処理が可能。
	- bad pix や cosmic ray (space でもたくさんある)を避けるた め、dithering を実施。ただし、2~3 枚のみ。
	- 装置の都合で、画像の一部がマスクされており、光があたっ ていない箇所がある。
- データ
	- 宇宙研あかりアーカイブ (DARTS) より。
	- 観測天体:標準星@高黄緯天域

# 解析の流れ

- 処理式
	- $-$  Obs[i,n] = flat[i] X (object[i,n] + sky[i]) + dark
	- De-trending
		- Object[i,n]=(obs[i,n]-dark)/flat[i]-sky[i]
			- i: filter id (0,1,2), n: dithering id (0,1,2)
		- Sky[i]=median{(obs[i,n]-dark)/flat[i]}; DC offset を差し引く。
	- De-dithering
		- Object'[i,n]=shift(object[i,n],-dithering\_vector[i,n])
	- Stacking
		- < Object[i] > = sum (object'[i,0], object'[i,1], object'[i,2]) / 3.
- 基礎データ
	- Super-dark by IRC team (as dark)
	- Super-flat (filter 毎)by IRC team (as flat[i])

注:上記は IDL 文法で書いたものではなく、解析の流れを示す概念式です。 "'" は IDL では文法エラーなので使えません。

#### 配布ファイル一覧

- F\*\*\* N.fits: 観測データ
	- N.fits: NIR カメラの画像
	- それぞれどの種類の画像かは、N2.lst, N3.lst, N4.lst, Dark\_NIR.lst を見よ。
	- 3次元 FITS。
		- 今回は z=1 を使用 (z=0 は使わない)
- flat\_N[2,3,4].fits: super-flat
- dark\_NIR\_long.fits: super-dark

#### 課題: N2 画像の解析をせよ。

- N2 観測画像3枚を、IDL に読み込め。
	- Atv を使って、その画像を表示せよ。 – FITS ヘッダーを読み、filter を確認せよ。
- Flat 画像を、IDL に読み込め。 – Flat の値の統計量(平均、分散)を求めよ。 • マスクを考慮すること。
- Dark 画像を、IDL に読み込め。 – 同様に、統計値を求めよ。
- Dark 差し引き処理をせよ。
- Flat 割り算処理をせよ。
- Sky の典型値を求めよ。
- Sky を差し引け。

つづき

- 基準星を一つ選び、その座標 ([x,y])を ATV で 求めよ。
	- それぞれの3枚の画像について、同じ星を使うこと。
- 画像をシフトせよ。
	- シフト後の画像を ATV で見て、同じ星が同じピクセル に来ている事を確認せよ。
- 画像を足しあわせよ。
- ATV でできた画像を検証せよ。

作業のコツ?1

- まずは手でベタにコマンドを打って、結果を確かめる。
- うまく動いたコマンドを、ジョブ・リストとしてファイルにま とめてゆく。

– カット&ペーストで、処理が再現できるように。

- 少しづつ変数を使ったりして、汎用化する。たとえば、
	- ファイル名をそのまま書かずに、変数にする。

• 次に別のファイルに対して同じ処理が使えるように。

– サブルーチンの結果を変数で受けて、次のサブルーチンの インプットとして活かす。

• Print,moment(array) -> stat\_result=moment(array) と進化させる。

- まとまった処理を、サブルーチンとして書き直す。
	- ジョブ・リストの一部を切り取って、procedure としての最低 限の入出力部を追加する。
		- Flat 処理を、独立の flat subroutine とする、など。

作業のコツ?2

- 似た画像を多く読むときは、3次元アレイを活用する。
	- 天文観測画像は、こういう場合がほとんど。
	- 2次元画像の xsize, ysize を調べる。
		- Help,image または print,size(image)
	- Fltarr で3次元画像を作る。
		- Image3d=fltarr(xsize,ysize,n\_frame)
	- MRDFITS で一旦2次元のファイルを読んで、3次元アレイに 格納する。例えば、
		- Frame id=0
		- Image2d\_tmp=mrdfits(filename[frame\_id])
		- Image3d[<sup>\*</sup>,<sup>\*</sup>,frame\_id]=image2d\_tmp
- こうやっておくと、
	- 画像の de-dithering や stack がやりやすい。
	- Frame 数が変わったときにも、対応しやすい。
	- 見た目がシンプルで、意味が分かりやすい。

### アドバンストコース課題

- Super dark が適切かどうか、マスク位置のデー タを用いて評価せよ。
- 星の位置を、Gaussian fit で求めよ。
- 画像の平均を、average 処理と median 処理の 両方で行い、違いを比べよ。
- いくつかの処理を procedure/function を使って 書き直せ。
- File の読み込みを、N2.lst file に従って自動で読 み込むようにせよ。

#### 代表的な使用 IDL コマンド (コマンド名、出所、コメント)

- Mrdfits (idlastro)
	- FITS file を指定し、画像を読み込む。
		- FITS header も同時に取り出せる。
		- 2次元以上の FITS、マルチイクステンション FITS, FITS binary table も対応する。
	- 書き出す場合は、mwrfits
- SXPAR (idlastro)

– キーワードを指定し、FITS header から内容を取り出す。

- Atv (atv library)
	- 2次元 array を画面に表示する。
	- Ds9 のように、見え味をインタラクティブに変更可能。
	- '/block' option をつけないと、うまく動かないことがある。
		- おかしくなったら、atv\_shutdown コマンドを打つこと。

• Moment (IDL intrinsic) つづき

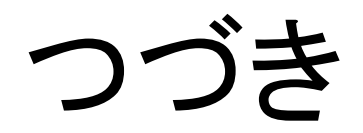

- 指定アレイに対し、平均、variance 等の統計値を計算する。
- 統計関数は他にいろいろあるので、idlastro を眺めてみると 面白い。
- Median (IDL intrinsic)
	- 指定したアレイに対し、median 値を計算する。
	- 2次元以上の場合は、median を計算する axis (dimension) を指定する事が可能。
- Total (IDL intrinsic)
	- アレイの内容を足しあわせる。
	- 2次元以上の場合は、足しあわせる axis (dimension) を指 定する事が可能。
- Shift (IDL intrinsic)
	- アレイを指定した量だけシフトさせる。
		- シフト量は pixel 数単位(整数に限る)
			- Sub-pixel shift は他のソフトで。
		- シフトして消えてしまう画像は、反対側に wrap される。

つづき

- Size (intrinsic)
	- array の様々な情報を取り出す。
		- Xsize, ysize などの、dimension 情報
		- Float, string などの、type の情報。
			- Type 情報として Undefined がある。
	- Interactive には、help も使える。
- Fltarr (intrinsic)
	- 他にも類似関数 (dblarr など)あり。
	- float の array を作る。
		- Image=fltarr(xsize,ysize,n\_frame) など。
- Readcol (IDLASTRO)
	- ASCII テキストファイルの名前を指定して、その内容 を読み込む。
	- String でも float でも読める
		- フォーマットを外から指定する
	- 書き出す場合は forprint (IDLASTRO)

### つづき

- N\_elements (intrinsic)
	- 1次元Array の長さを調べる。
		- 2次元画像の場合は、要素数の総数が帰ってくるので、注意。
- GAUSS2DFIT (intrinsic)
	- 2次元画像をガウスフィットする。
	- Fit 画像と、fit parameter が帰ってくる。
		- Gauss 画像フィットプログラムは、多くの外部関数があるの で、そちらも探してみて。
	- Gaussfit は1次元プロットのフィット用
## 課題2:MOIRCS 分光解析

http://www.subarutelescope.org/Observing/Instruments/MOIRCS/index.html

- MOIRCS 分光モードによる、標準星解析
	- zJ500 grism (0.9-1.6um) (H band の一部を含む)
	- Hawaii-2RG (HgCdTe) 2KX2K x 2 chips
	- Tycho 星(暗くて数があって spectral type が known)
- ポイント
	- MOS mask 使用
	- Sky = OH lines (平らでない、形のあるスペクトル)
	- Nod observation (dithering along slit)
		- Apos and Bpos
		- Skysub by Apos Bpos
	- Dome-flats
		- Flat は自分で作る。
		- Lamp-on & Lamp-off
	- ダーク画像無し(on-off 作業により、自動で差し引き)

# 解析の流れ (A-B pos method)

#### • 処理式

- Obs[L,n]=flat[L]X(obj[L,n]+sky[L])+dark
	- L: lambda; n: dithering position id
- Skysub (A-Bpos or N (N+1) pos)
	- Obs[L,n]-Obs[L,n+1]=flat[L]X(obj[L,n]-obj[L,n+1])=AsubB[L,n]
	- Obs[L,n+1]-Obs[L,n]=flat[L]X(obj[L,n+1]-obj[L,n])=AsubB[L,n+1]
- Flat Fielding
	- AsubB[L,n]/flat[L]=obj[L,n]-obj[L,n+1]=AsubB'[L,n]
	- AsubB[L,n+1]/flat[L]=obj[L,n+1]-obj[L,n]=AsubB'[L,n+1]
- Extracting (or shifting)
	- Extract{AsubB'[L,n]}=obj[L,n] --- (n+1) の部分を除く
	- Extract{AsubB'[L,n+1]}=obj[L,n+1] --- (n) の部分を除く
- Stacking
	- <Obj[L]>=<obj[L,0]+obj[L,1]>=(extract{AsubB'[L,0]}+extract{AsubB'[L,1]})/2

#### 配布ファイル一覧

#### • 使用データ

– とある観測時の標準星。

– Chip 2 のみ使用。

- 天体スペクトル: OBJ1.fits,OBJ2.fits – Apos: OBJ1, Bpos: OBJ2
- ドームフラット
	- $-$  Flat (lamp on) X 10: FON1  $\sim$  FON10.fits
	- $-$  Flat (lamp off) X 10: FOFF1  $\sim$  FOFF10.fits

## 課題2:MOIRCS分光標準星の1次 元スペクトルを作る

- Object 画像(2枚)を読み込め。 – ATV で表示して、標準星のスリットを見つけること。
- Flat (ON) を 10 枚 IDL に読み込め。
- Flat (ON) を合成して1枚の高い S/N flat を作れ。 – Median 処理で。
- Flat (OFF) も同様に合成せよ。
- Flat (ON-OFF) を作れ。
- A-Bpos 画像を作り、sky を差し引け。
- Flat field を行え。
	- FLAT (ON-OFF) を利用せよ。
	- ATV で、OH 夜光がどの程度差し引けたか確認せよ。

つづき

- A-Bpos 画像で、星のスペクトルが Y 座標を ATV で 調べ、dithering 距離 (pix unit) を求めよ。
- De-dithering せよ。
	- Dithering 距離の分だけ、A-Bpos 画像をシフトせよ。
- 画像をスタックせよ。
	- 2枚しかないので、単純足し合わせでよい。
- 星スペクトルのスリット領域のみを切り出せ。
- 切り出し画像を空間方向に足しあわせて、スペクトルを 1次元化せよ。
	- 1次元スペクトルをプロットせよ。
		- ただし、横軸は X ピクセルのみで良い。

#### 代表的な使用 IDL コマンド (コマンド名、出所、コメント)

- Plot (intrinsic)
	- Plot,xarray, yarray
		- Xarray, yarray とも1次元 array
			- 実は2次元以上の画像でも plot は働くが、plot 結果は意味が よく分からないので、お勧めできない。
	- Oplot,xarray2,yarray2
		- Plot の上に別のグラフを書き足す。
	- あらかじめ loadcolors を実行しておくと、color=1 (2, 3, 4,… も試してみて)で色が赤青緑。。。と変わってい くので便利。
	- Psym=1 (2,3,4,5,… も試してみて)で、 plot symbol (四角、丸、点、など)が変わる。
	- その他、軸タイトルや、プロットレンジなどの多数のオ プションがあるので、マニュアルを参照のこと。

### アドバンストコース課題

- Flat の足し合わせを median と clip-average を用い て作り、違いを統計値で確認せよ。
- A-Bpos で引き残った sky と、星のスペクトルを同時に プロットし、sky 差し引き精度を調べよ。 – 天体と同様に、sky の1次元スペクトルも作る。
- Sky の差し引き残差を、さらに処理して差し引け。
	- 2次元の AsubB 画像から、1次元の sky を差し引く。
	- For loop の活用が必要。
- 星の位置 (Y 座標)を gauss フィットで求めよ。
- FLAT の合成処理を簡易化せよ。
	- サブルーチン化。
	- リスト・ファイルを読んで、それに基づく処理。

#### THE END

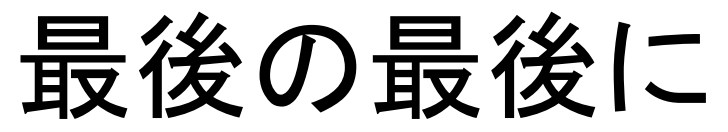

## 自分の研究室に帰ったら。。。

- IDLASTRO library 一式は、tar で web から取ってこら れます。
- Atv は ATV の site からダウンロードできます。
- Practical IDL programming の web にも、library 一 式 (PIP\_Library) が tar で置いてあります。
- それぞれダウンロードして、展開して、IDL\_PATH を通 してください。

– .cshrc の編集と、source .cshrc を実施。

• データのお持ち帰り方法でヘルプが必要な方は、大山 または ADC スタッフにお声がけ下さい。